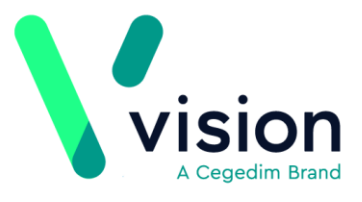

# **Vision Release DLM 720**

# **Summary of Changes**

## **January 2020**

The following changes are included in the DLM 720 Vision release:

# **SNOMED CT**

 **Local Vision Codes** - The following terms in the October 2019 SNOMED CT release do not map to existing Read codes. Vision have therefore created Vision Local Codes, based on the Read code format, to enable you to both record and report on these new codes within Vision 3:

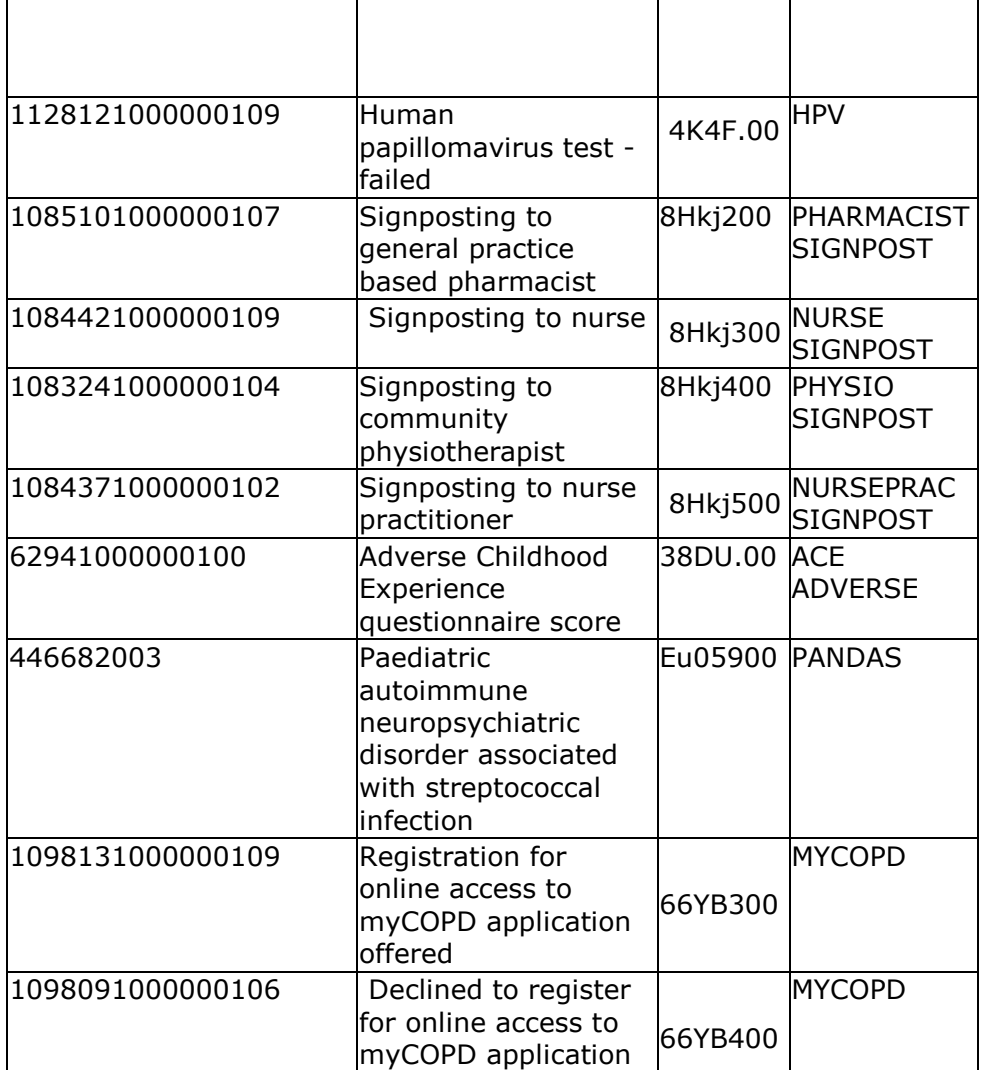

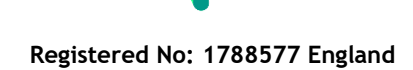

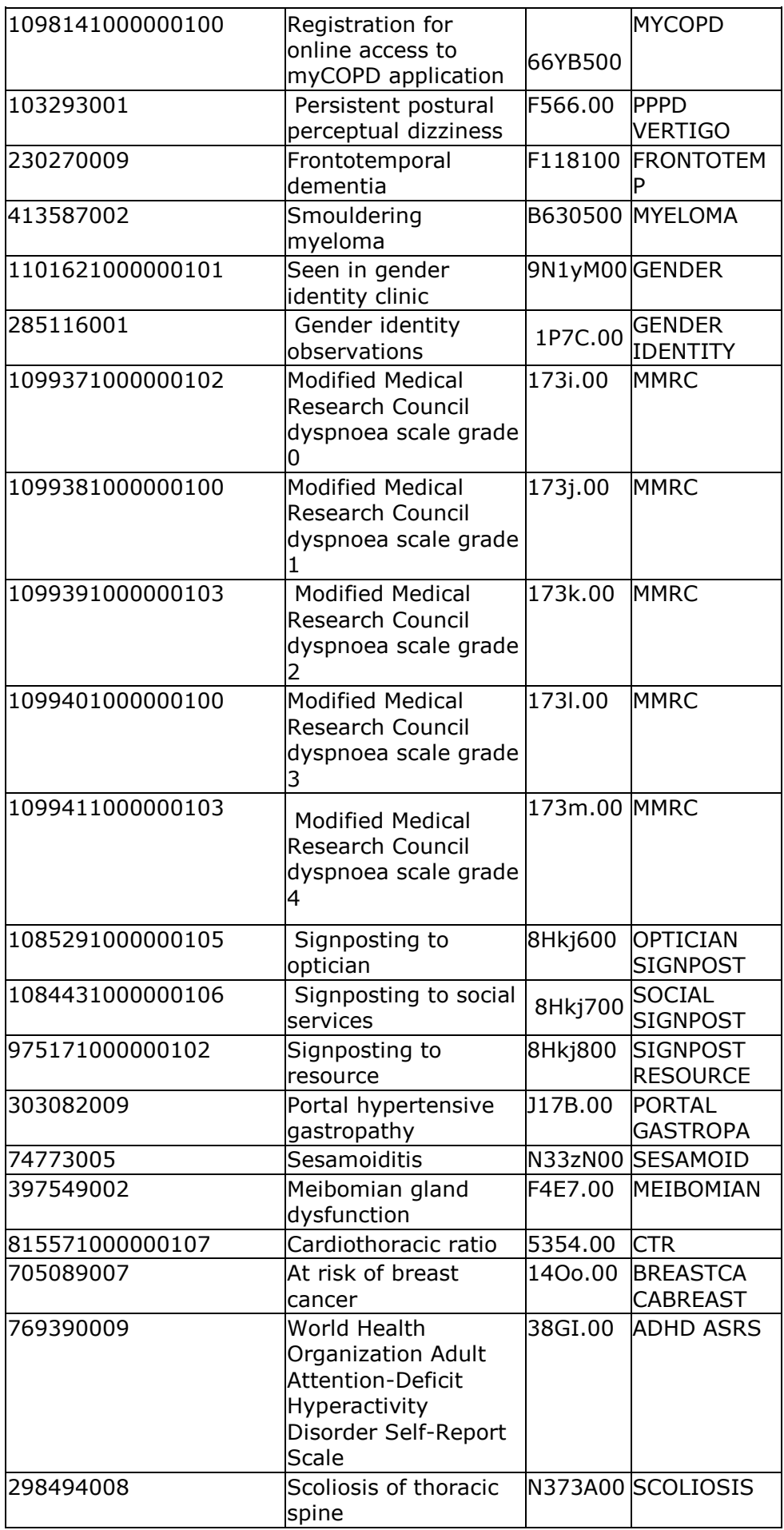

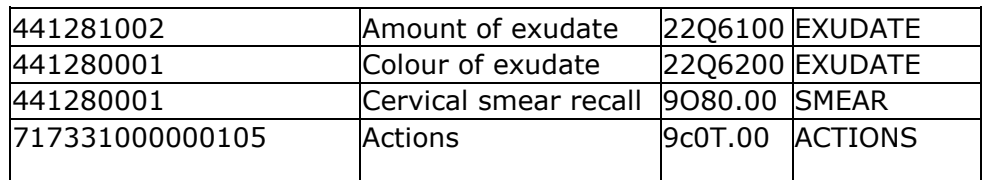

### **Consultation Manager**

- **Consultation Type** The following **Consultation Types** have been added:
	- **Video consultation** Aimed at consultations carried out via video link, for example Skype or Face Time.
	- **eConsultation** Aimed at consultations carried out via electronic mediums, for example email or Whats App.

### **Control Panel**

- **Staff Roles** From **Control Panel - File Maintenance**, the following staff roles have been added for selection:
	- **Contact Tracing Nurse** The Contact Tracing Nurse role has the same functionality in Vision as a Practice Nurse. To set up a **Contact Trace Nurse**:
		- **Role** Select **Contact Tracing Nurse**.
		- **Prescribing No** Enter their prescribing number.
		- **Supplementary Prescriber** Tick if appropriate.
		- **Independent Presc** Tick if appropriate.
	- **Paramedic** The Paramedic role can now be allocated to a staff member. To set up a Paramedic:
		- **Role** Select **Paramedic**.
		- **Prescribing No England and Wales only** The Paramedic prescribing code can now be added to enable prescribing for your paramedics.
		- **Supplementary Prescriber** Tick.

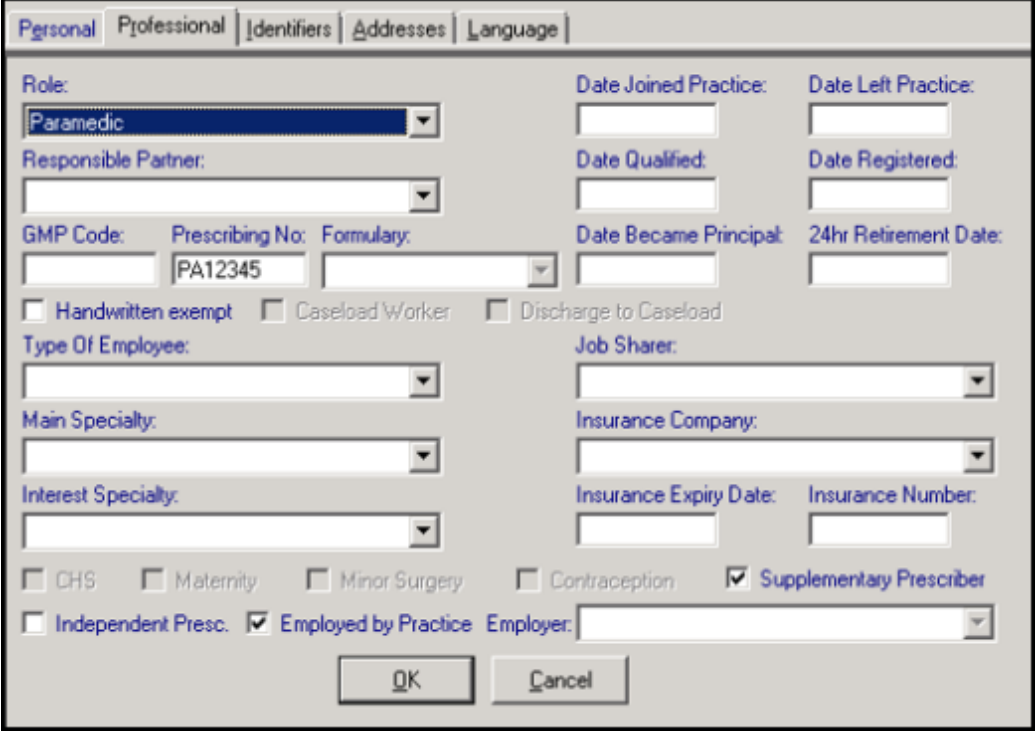